# **Application: gvSIG desktop - gvSIG bugs #2448**

## **Selection by polyline in the view is missing**

03/14/2014 12:48 PM - Mario Carrera

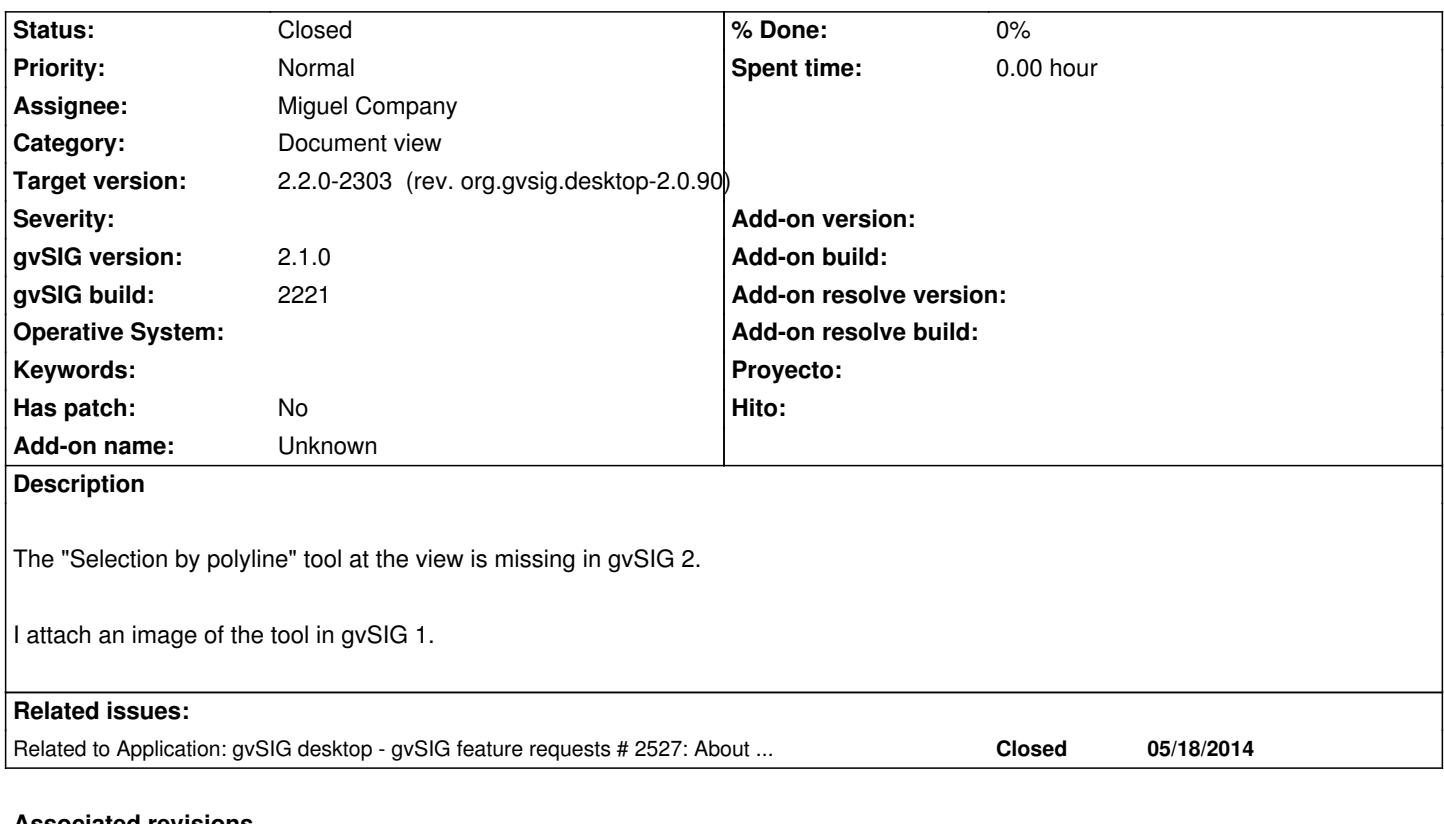

### **Associated revisions**

#### **Revision 42098 - 03/30/2015 01:00 PM - Miguel Company**

refs #2448 Activada la extensión "Seleccionar por polilínea" Añadidas las claves de traducción de: -Seleccionar por polilínea -Seleccionar por círculo -Seleccionar todo

#### **History**

#### **#1 - 05/29/2014 02:36 PM - Mario Carrera**

*- File gvSIG.log added*

I've seen that it was in the Extensions section at the Preferences menu but not active. I've activated it but after restarting gvSIG it doesn't run. I attach the log file.

### **#2 - 05/29/2014 06:01 PM - Antonio Falciano**

Mario, "Select by polyline" and "Select by polygon" have the same menu position (301300000) in the config.xml files of their extensions (respectively *org.gvsig.selectiontools.app.mainplugin* and *org.gvsig.app.mainplugin*). Maybe this is the reason why "Select by polyline" is missing. It's clear that selection menu and toolbars need to be reorganized a little bit (see #2527).

#### **#3 - 01/27/2015 02:27 PM - Álvaro Anguix**

*- Category set to Document view*

#### **#4 - 03/25/2015 12:20 PM - Álvaro Anguix**

*- Assignee set to Miguel Company*

#### **#5 - 03/30/2015 11:31 AM - Miguel Company**

*- Status changed from New to In progress*

#### **#6 - 03/30/2015 01:11 PM - Miguel Company**

- *Target version set to 2.2.0-2303 (rev. org.gvsig.desktop-2.0.90)*
- *Status changed from In progress to Fixed*

It has been activated the "Select by polyline" extension in config.xml. It has been added the translation's key of "Select\_By\_Polyline".

Moreover, it has been added translations keys of:

- Select by circle
- Select all

### **#7 - 04/07/2015 12:40 PM - Álvaro Anguix**

*- Status changed from Fixed to Closed*

#### **Files**

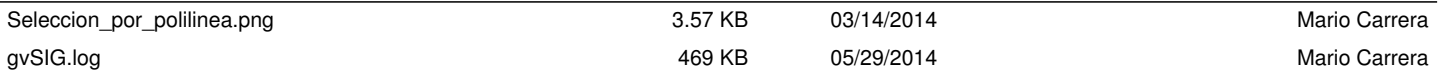